Learner Card Using WhatsApp CARD

WhatsApp is a simple, free application that lets you send text messages, chat or share files with your contacts via the internet. Unlike Skype, this only works on a mobile device (tablet or smartphone) but still needs access to the internet. Because video and sound use a lot of internet data, you'd normally only use it for calls if you were connected to the internet via WiFi or had a mobile data package that allowed you to use a lot of data.

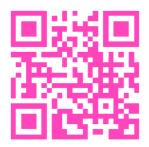

**Digital Age** 

Project

## **Getting an Account**

Follow the QR Code to download WhatsApp on whatever device you are using. Once you have downloaded it, follow the instructions to sign up and register an account.

Q

CHATS

=

WhatsApp

## **Adding Contacts**

Once you are in WhatsApp, add your

contacts by clicking on the "Contacts" tab. WhatsApp can get contacts from your email address or from Facebook and other networks. If you can't find them there, you can search for contacts by clicking on the magnifying glass and typing their name or email.

## **Contacting people**

There are two ways to contact people:

- By text click on CHATS and then click on the speech bubble at the top. Select your contact and send them a message. If you want to send a file, click on the paperclip at the top and select the file (normally a photo) you would like to send.
- With sound click on CALLS and then select a contact by clicking on the picture of the phone with a + at the top. You can add more than one person to your call.

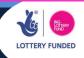